# Configurazione delle impostazioni SNTP (Simple Network Time Protocol) su uno switch Ī

## Obiettivo

Il protocollo SNTP (Simple Network Time Protocol) sincronizza in modo dinamico l'ora del dispositivo di rete con il server SNTP. L'ora di sistema dello switch può essere impostata tramite il server SNTP. È necessario abilitare la modalità client multicast SNTP o anycast sullo switch. Lo switch supporta entrambe le modalità attive contemporaneamente e seleziona l'ora migliore ricevuta da un server SNTP più vicino all'orologio di riferimento.

Questo documento spiega come abilitare i metodi con cui lo switch riceve l'ora di sistema da un server SNTP.

## Dispositivi interessati

- Serie Sx250
- Serie Sx300
- Serie Sx350
- Serie SG350X
- Serie Sx500
- Serie Sx550X

#### Versione del software

- 1.4.7.05 Sx300, Sx500
- 2.2.8.04 Sx250, Sx350, SG350X, Sx550X

### Configurazione del protocollo SNTP (Simple Network Time Protocol)

Passaggio 1. Accedere all'utility basata sul Web dello switch.

Passaggio 2. Impostare la modalità di visualizzazione su Avanzate.

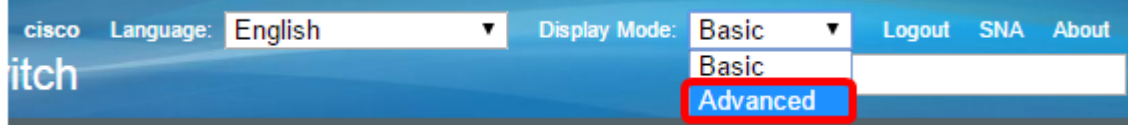

Nota: Questa opzione non è disponibile sugli switch serie SG300 e SG500. Se si dispone di questi modelli, andare al [passo 3](#page-0-0).

<span id="page-0-0"></span>Passaggio 3. Scegliere Amministrazione > Impostazioni ora > SNTP > SNTPMulticast/Anycast.

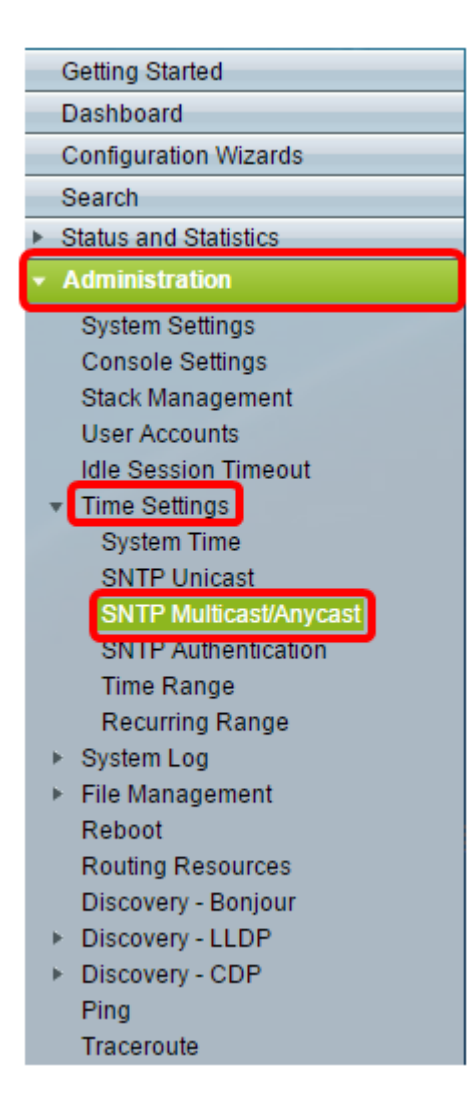

Passaggio 4. Selezionare le caselle di controllo corrispondenti all'ora di sistema dello switch. Le opzioni sono:

- SNTP IPv4 Multicast Client Mode (Client Broadcast Reception) Questa opzione consente ai server SNTP di ricevere le trasmissioni multicast IPv4 dell'ora di sistema da qualsiasi server SNTP della subnet.
- Modalità client multicast IPv6 SNTP (Client Broadcast Reception) Questa modalità consente ai server SNTP di ricevere trasmissioni multicast IPv6 in base all'ora del sistema da qualsiasi server SNTP della subnet.
- Modalità client Anycast SNTP IPv4 (Trasmissione broadcast client): questa modalità consente allo switch di trasmettere i pacchetti di sincronizzazione IPv4 SNTP richiedendo informazioni sull'ora del sistema. I pacchetti vengono trasmessi a tutti i server SNTP della subnet.
- Modalità client Anycast IPv6 SNTP (Client Broadcast Transmission): questa modalità consente allo switch di trasmettere pacchetti di sincronizzazione IPv6 che richiedono informazioni temporali. I pacchetti vengono trasmessi a tutti i server SNTP della subnet.

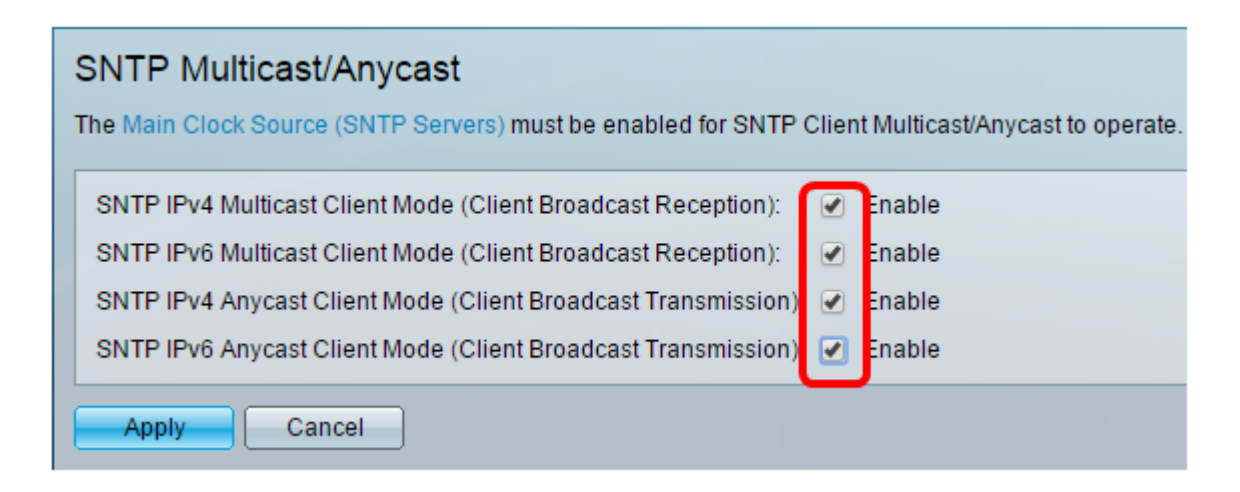

Nota: In questo esempio, tutte le caselle sono selezionate.

Passaggio 5. Fare clic su Applica per salvare le modifiche.

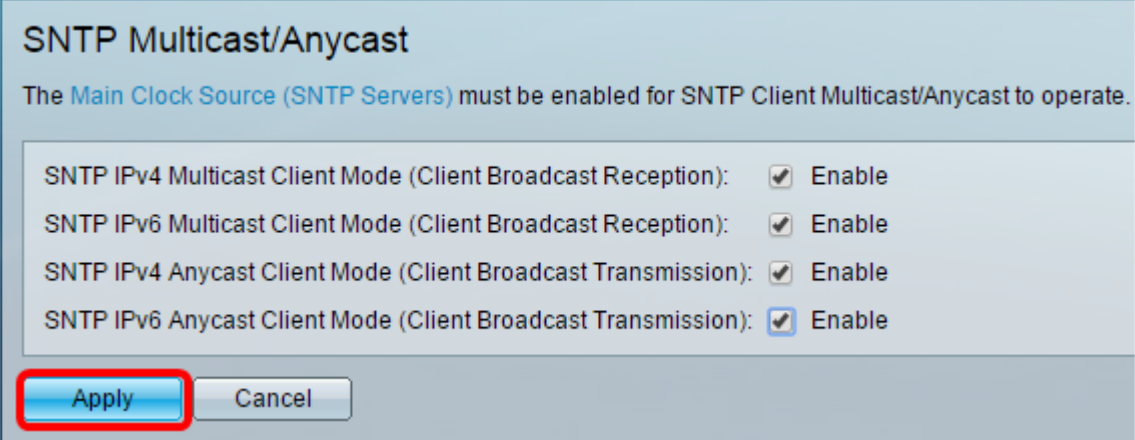

Passaggio 6. (Facoltativo) Fare clic su Save per salvare le impostazioni nel file della configurazione di avvio.

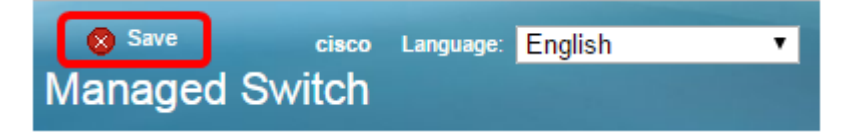

A questo punto, le impostazioni SNTP sullo switch devono essere configurate correttamente.